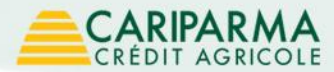

# Guida al primo accesso

 $\checkmark$  Nowbanking Privati

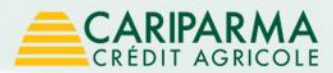

## **Indice**

- $\checkmark$  Come effettuare il primo accesso  $_{\text{pag. 1}}$  $_{\text{pag. 1}}$  $_{\text{pag. 1}}$
- $\checkmark$  Dalla sezione privati del sito internet Cariparma  $_{p_{\text{eq},2}}$
- $\checkmark$  Pagina di login [pag. 3](#page-4-0)
- $\checkmark$  Modifica password di accesso  $_{-pag. 4}$  $_{-pag. 4}$  $_{-pag. 4}$
- $\checkmark$  Modifica data importante  $_{-pag. 6}$  $_{-pag. 6}$  $_{-pag. 6}$
- $\checkmark$  Attivazione Securecall  $_{p$ ag. 8
- $\checkmark$  Imposta self reset credenziali [pag. 12](#page-13-0)
- $\checkmark$  Benvenuto in Nowbanking Privati [pag. 13](#page-14-0)

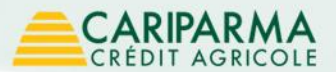

### Come effettuare il primo accesso al servizio

1 - Collegati al sito **www.cariparma.it** e clicca sul pulsante **"Accedi"** vicino a "Privati" nel box "I tuoi servizi online", oppure digita **https://nowbankingprivati.cariparma.it** Se scegli il link diretto vai a pagina 3

<span id="page-2-0"></span>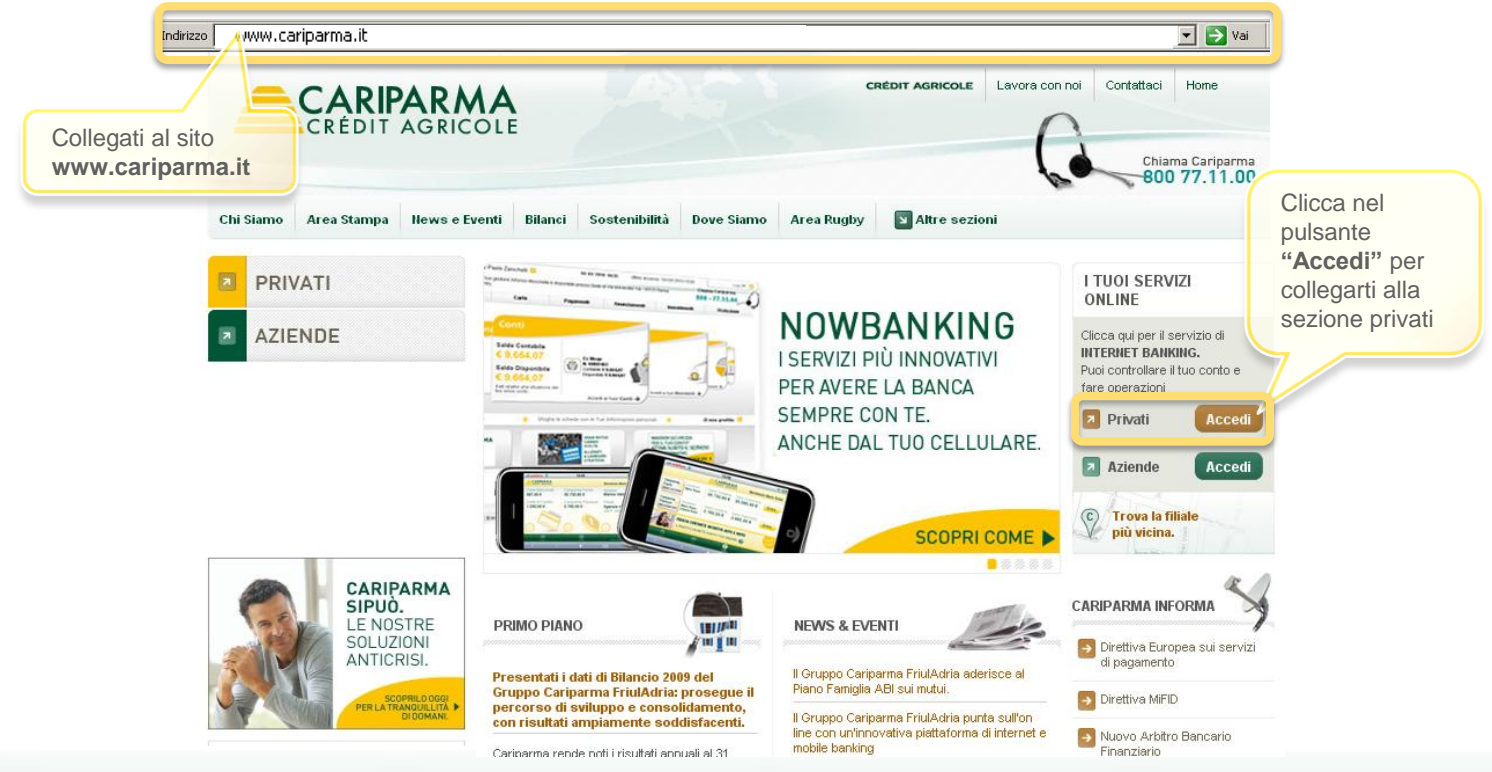

## **CARIPARMA**

### Dalla sezione privati del sito internet Cariparma

2 - Clicca sulla voce **"Nowbanking"** 

<span id="page-3-0"></span>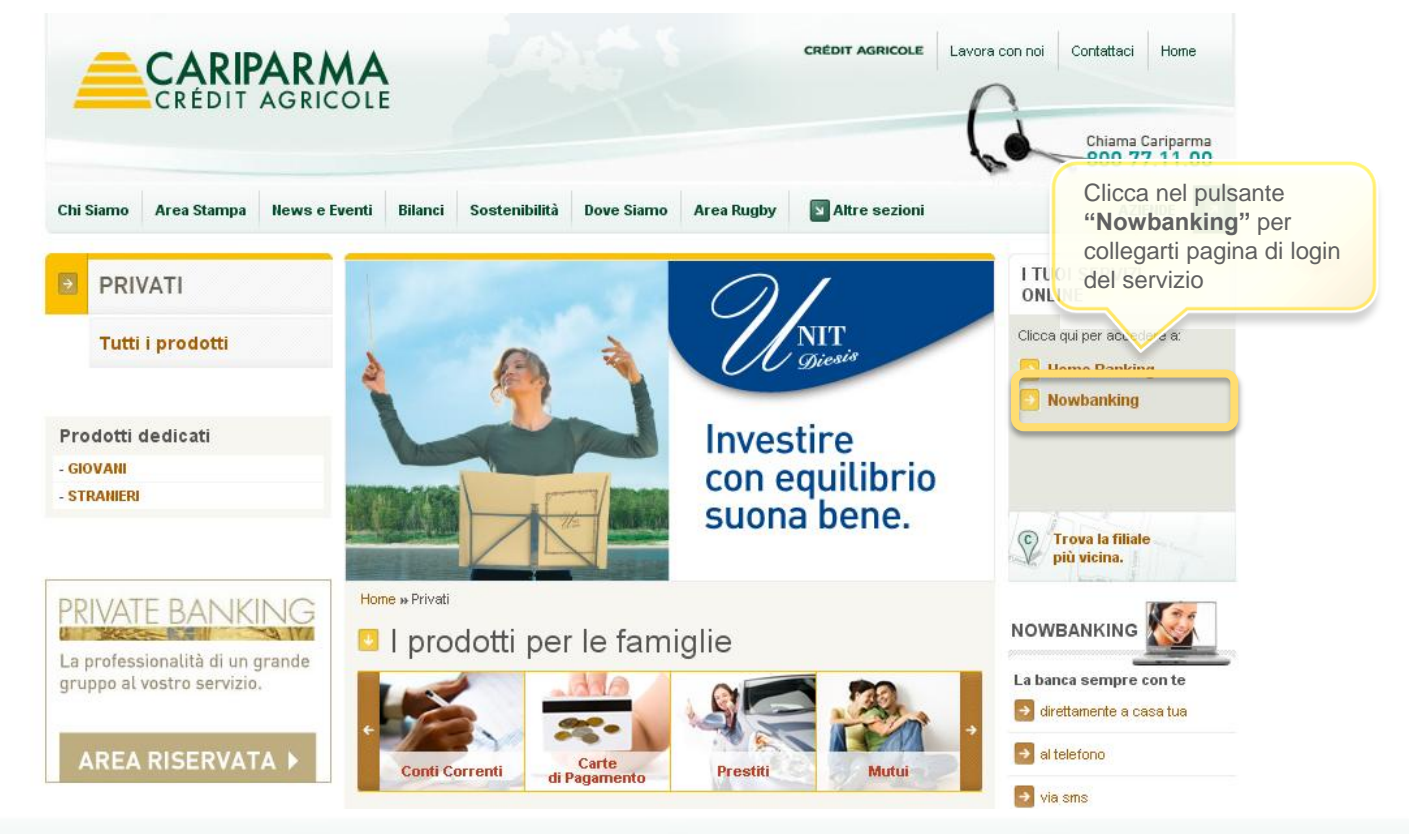

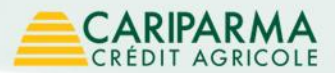

## Pagina di login

### 3 - Inserisci le tue credenziali e clicca sulla voce **"Accedi"**

#### **Accesso Internet Banking**

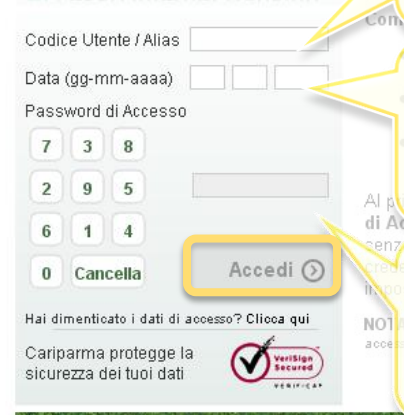

**Il CODICE UTENTE,** che trovi nel modulo di consegna delle credenziali di sicurezza ricevuto al momento dell'attivazione del servizio, è un codice di **9 cifre numerico**. E' univoco e non modificabile.

Dopo aver effettuato il login, hai la possibilità di impostare un **ALIAS**, un nickname di massimo 20 cifre da utilizzare in fase di accesso in alternativa al codice utente.

**La DATA IMPORTANTE** è una delle novità del percorso di accesso alla piattaforma. Ha il compito di garantire maggiore tutela contro le frodi informatiche. Quando effettui il primo accesso **corrisponde alla data di nascita della persona nominata amministratore** del servizio. **Immediatamente ti verrà richiesto di modificarla per garantirti maggiore protezione e privacy.**

**La PASSWORD DI ACCESSO,** che trovi nella busta dedicata consegnata in filiale, è un codice numerico di **6 cifre che digiti su una tastiera i cui numeri cambiano posizione ogni volta che ti colleghi alla pagina**. Questa caratteristica ti tutela da possibili intercettazioni evitando di digitare le cifre nella tastiera del computer. Al primo accesso, ti verrà richiesto di cambiarla per questioni di sicurezza.

<span id="page-4-0"></span>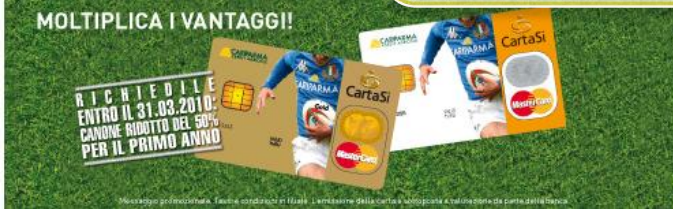

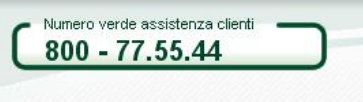

Dall'estero +39 - 0521 91.45.55

da Lunedi a Venerdi - dalle 8.00 alle 20.00 Sabato dalle 9.00 alle 13.00 e dalle 14.00 alle 18.00

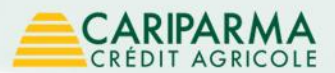

### Modifica password di accesso

4 - Il servizio ti chiede di modificare la password di accesso, ti ricordiamo di inserire un **codice numerico di 6 cifre** 

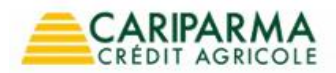

Chiama Carinarma 800 77 11 00

#### Benvenuta Alessandra Rossini nell'area privata del servizio Nowbanking

Prima di iniziare ad operare ti chiediamo di effettuare 4 veloci passi, fondamentali per la tua sicurezza e per usufruire del servizio NowBanking in maniera più semplice

<span id="page-5-0"></span>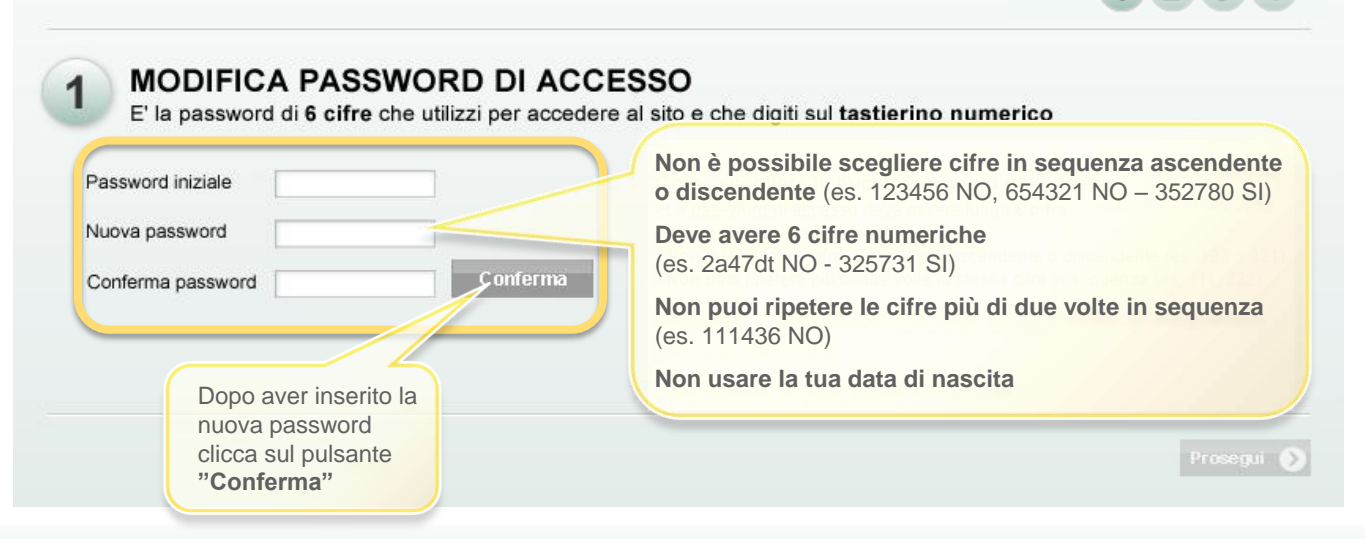

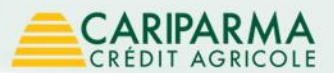

### Modifica password di accesso

5 - Se hai inserito correttamente la nuova password, visualizzi questa schermata. Per procedere clicca su "**Prosegui"** 

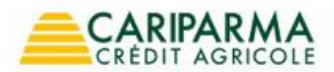

Chiama Carinarma 800 77 11 00

#### Benvenuta Alessandra Rossini nell'area privata del servizio Nowbanking

Prima di iniziare ad operare ti chiediamo di effettuare 4 veloci passi, fondamentali per la tua sicurezza e per usufruire del servizio NowBanking in maniera più semplice

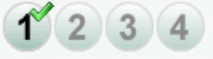

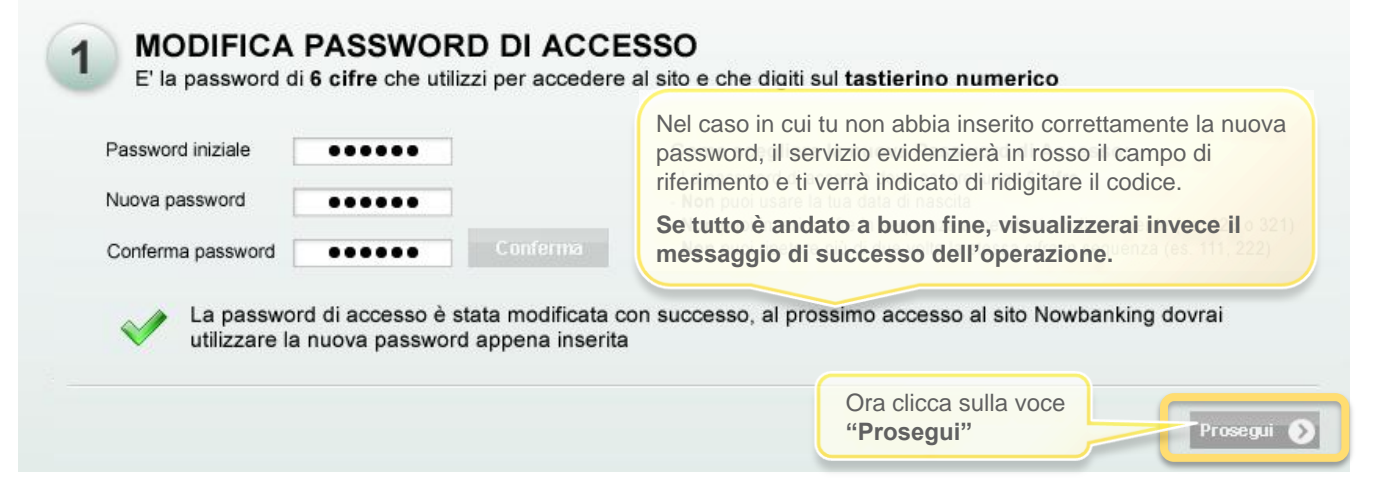

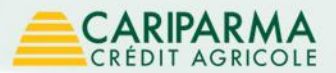

### Modifica data importante

6 - Il servizio ti chiede di modificare la data importante. Una volta inserita, clicca sul pulsante **"Conferma"** 

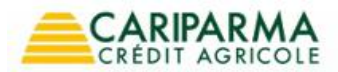

Chiama Cariparma 800 77 11 00

 $1^{6}$  (2) 3) 4

#### Benvenuta Alessandra Rossini nell'area privata del servizio Nowbanking

Prima di iniziare ad operare ti chiediamo di effettuare 4 veloci passi, fondamentali per la tua sicurezza e per usufruire del servizio NowBanking in maniera più semplice

<span id="page-7-0"></span>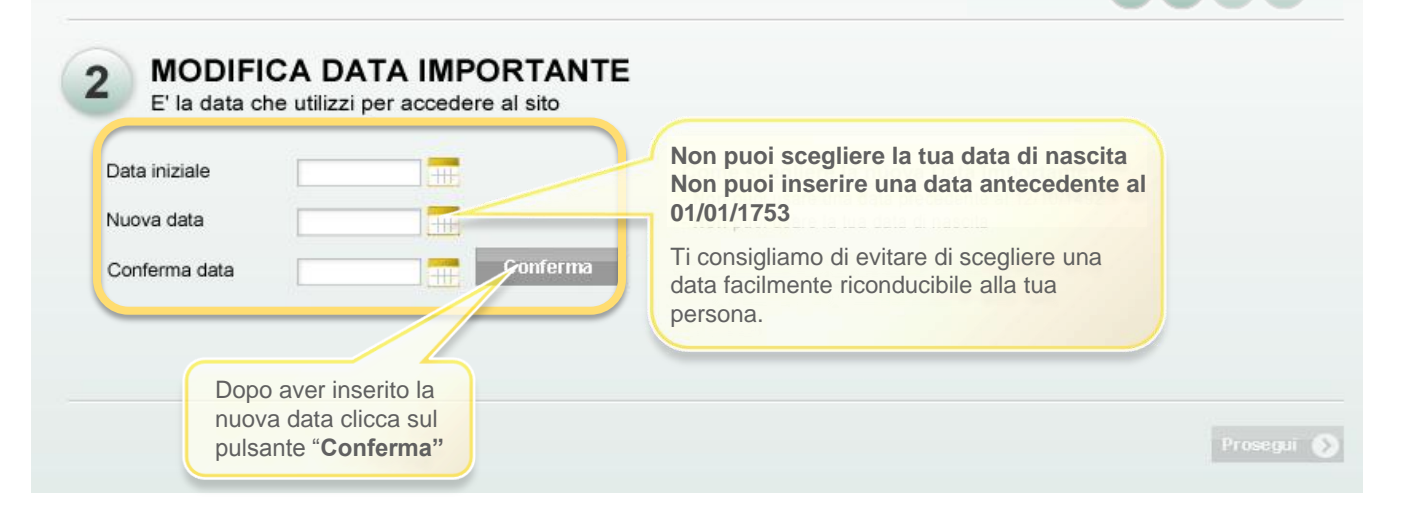

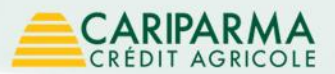

### Modifica data importante

7 - Se hai inserito la data correttamente visualizzi questa schermata. **Ora clicca sul pulsante "Prosegui"**

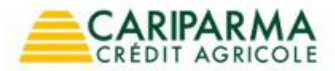

Chiama Cariparma 800 77.11.00

#### Benvenuta Alessandra Rossini nell'area privata del servizio Nowbanking

Prima di iniziare ad operare ti chiediamo di effettuare 4 veloci passi, fondamentali per la tua sicurezza e per usufruire del servizio NowBanking in maniera più semplice

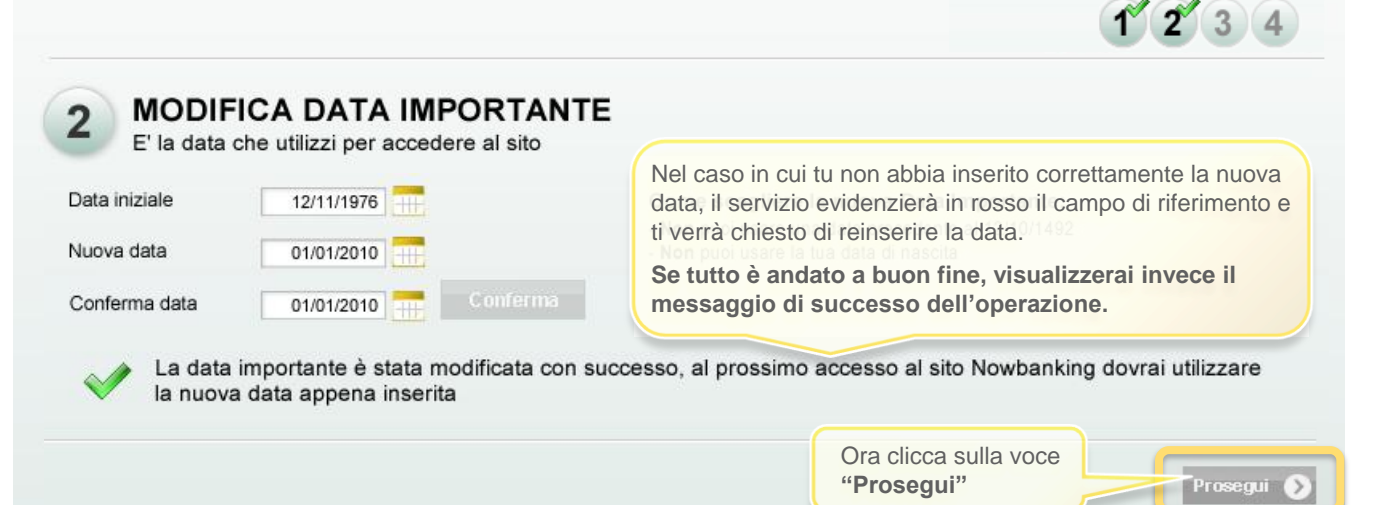

<span id="page-9-0"></span>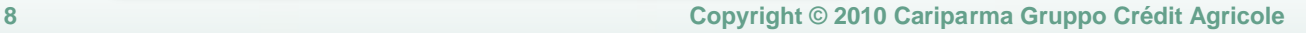

Non appena avrai attivato Securecall potrai operare sui tuoi rapporti bancari effettuando operazioni dispositive. **Se decidi di non attivarlo ora, potrai accedere solo alle funzioni informative finché non avrai compiuto l'abilitazione.**

Cellulari da attivare: +39 3209234 +39 3354534

Il sistema ti mostra il/i numero/i di cellulare che hai indicato in filiale e che potrai abilitare a Securecall. L'abilitazione di uno o più cellulari la puoi fare immediatamente cliccando il pulsante **"Attiva Subito"** oppure puoi farlo in un secondo momento e proseguire con il primo accesso.

ARTI TTAZTONE SECHRE CALL

per usufruire del servizio NowBanking in maniera più semplice

Prima di iniziare ad operare ti chiediamo di effettuare 4 veloci passi, fondamentali per la tua sicurezza e

8 - Ti viene richiesto di abilitare il/i numero/i di cellulare che hai segnalato in filiale e che

**utilizzerai per autorizzare le disposizioni tramite Securecall**

Per utilizzare i cellulari che ci hai segnalato al momento dell'attivazione del servizio per autorizzare le tue operazioni è necessario impostare per ognuno di essi il PIN dispositivo.

Puoi effettuare l'operazione immediatamente o in un secondo momento accedendo alla sezione Il mio profilo

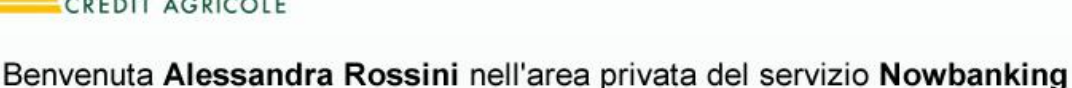

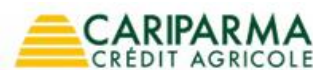

Attivazione Securecall

Chiama Carinarma 800 77 11 00

Attiva Subito

Entra in NowBanking (

 $1/2$  3

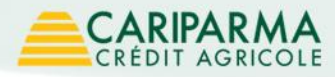

3

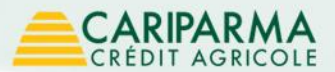

### Attivazione Securecall

9 - Se scegli di attivare subito Securecall visualizzi sulla pagina un numero verde da chiamare con il cellulare che vuoi abilitare. Se vuoi attivarlo più tardi vai alla pagina 12

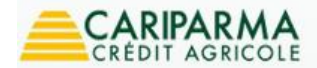

Chiama Cariparma 800 77 11 00

#### Benvenuta Alessandra Rossini nell'area privata del servizio Nowbanking

Prima di iniziare ad operare ti chiediamo di effettuare 4 veloci passi, fondamentali per la tua sicurezza e per usufruire del servizio NowBanking in maniera più semplice

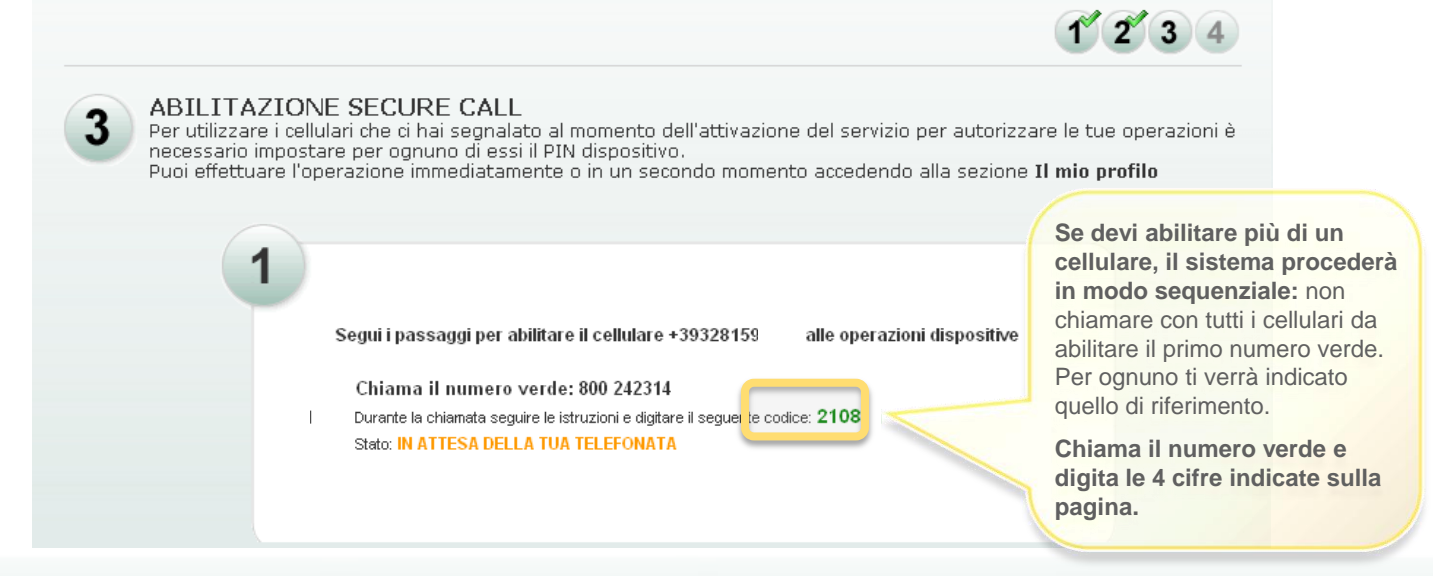

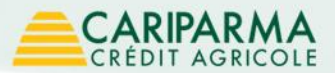

### Attivazione Securecall

per autorizzare operazioni superiori alla soglia impostata di 10.000 € 10 - Una voce registrata ti chiederà di scegliere e digitare il PIN dispositivo che ti servirà

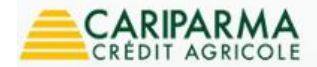

Chiama Cariparma 800 77 11 00

#### Benvenuta Alessandra Rossini nell'area privata del servizio Nowbanking

Prima di iniziare ad operare ti chiediamo di effettuare 4 veloci passi, fondamentali per la tua sicurezza e per usufruire del servizio NowBanking in maniera più semplice

 $1/2$ 

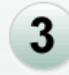

#### ARTI ITAZIONE SECURE CALL

Per utilizzare i cellulari che ci hai segnalato al momento dell'attivazione del servizio per autorizza necessario impostare per ognuno di essi il PIN dispositivo. Puoi effettuare l'operazione immediatamente o in un secondo momento accedendo alla sezione l'

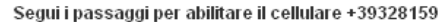

alle operazioni dispositive

Crea il tuo PIN dispositivo

Digitare il PIN Dispositivo, composto da 5 numeri, seguito dal tasto #

#### Stato: CHIAMATA CONNESSA, IN ATTESA CHE VENGA INSERITO IL TUO PIN DISPOSITIVO

- Il pin è composto da 5 cifre

- non può contenere sequenze di numeri ascendenti (es.: 34567).
- non può contenere sequenze di numeri discendenti (es.: 98765).
- non può contenere sequenze con tre o più cifre consecutive uquali (es.: 12223)

**Dopo aver digitato il PIN di 5 cifre numeriche a tua scelta seguito dal tasto cancelletto (#), la voce ti chiederà di confermarlo nuovamente dopo il segnale acustico.**

Ti ricordiamo che:

**Il PIN non può essere un numero sequenziale** (es. 12345 NO, 54321 NO – 35278 SI)

**Deve avere 5 cifre numeriche** (es. 4a7dt NO - 25731 SI)

**Non puoi ripetere le cifre più volte in sequenza** (es. 11143 NO)

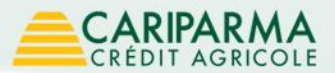

### Attivazione Securecall

visualizzi il messaggio di successo dell'operazione 11 – Una volta confermato il PIN dispositivo sulla tastiera del cellulare seguito dal tasto #

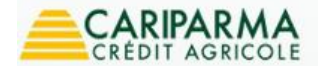

Chiama Cariparma 800 77 11 00

#### Benvenuta Alessandra Rossini nell'area privata del servizio Nowbanking

Prima di iniziare ad operare ti chiediamo di effettuare 4 veloci passi, fondamentali per la tua sicurezza e per usufruire del servizio NowBanking in maniera più semplice

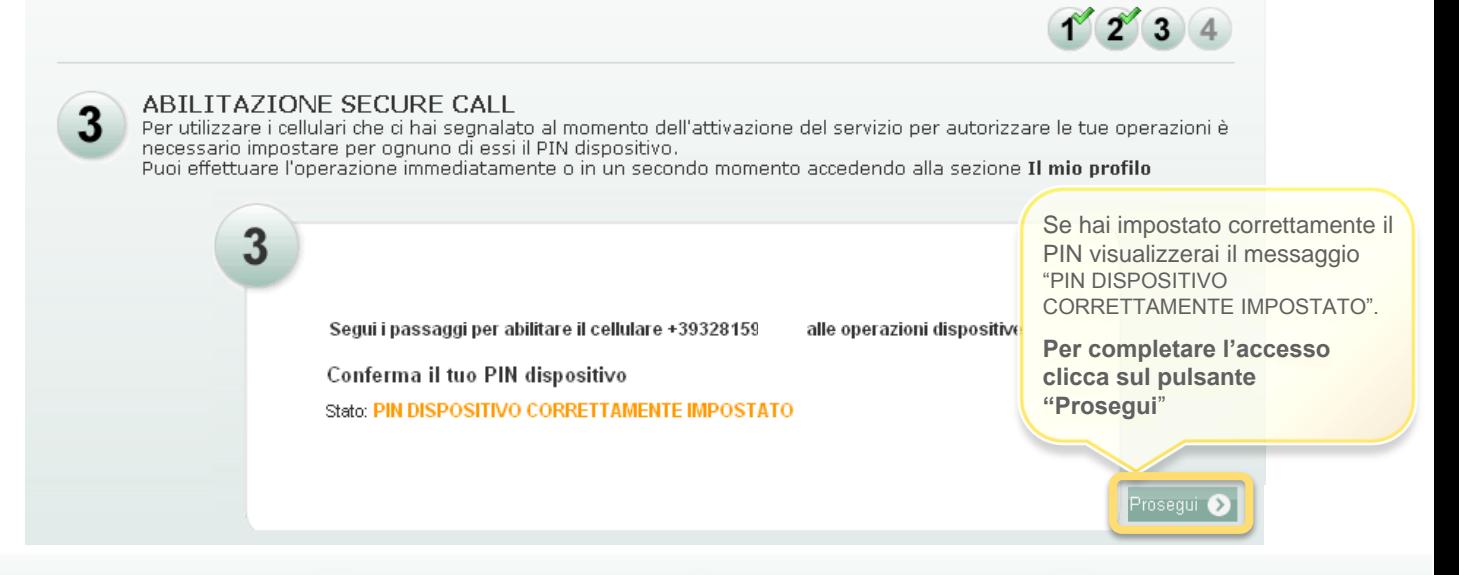

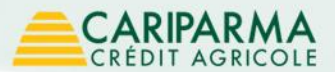

### Imposta self reset credenziali

12 - Il sistema ti richiede di impostare il **self reset credenziali**: puoi scegliere una domanda e una risposta da digitare nel caso in cui ti sia dimenticato le credenziali.

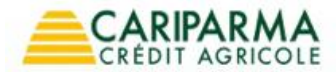

Chiama Carinarma 800 77 11 00

#### Benvenuta Alessandra Rossini nell'area privata del servizio Nowbanking

Prima di inziare ad operare ti chiediamo di effettuare cinque veloci passi, fondamentali per la tua sicurezza e per usufruire del servizio Nowbanking in maniera più semplice

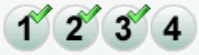

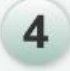

### **IMPOSTA SELF RESET CREDENZIALI**

La funzionalità di self reset ti viene in aiuto qualota ti fossi dimenticato le credenziali: ti consente, rispondendo ad una domanda da te scelta, di reimpostare le credenziali iniziali che ti sono state consegnate all'attivazione del servizio. Puoi effettuare l'operazione immediatamente o anche in un secondo momento accedendo alla sezione il mio profilo

<span id="page-13-0"></span>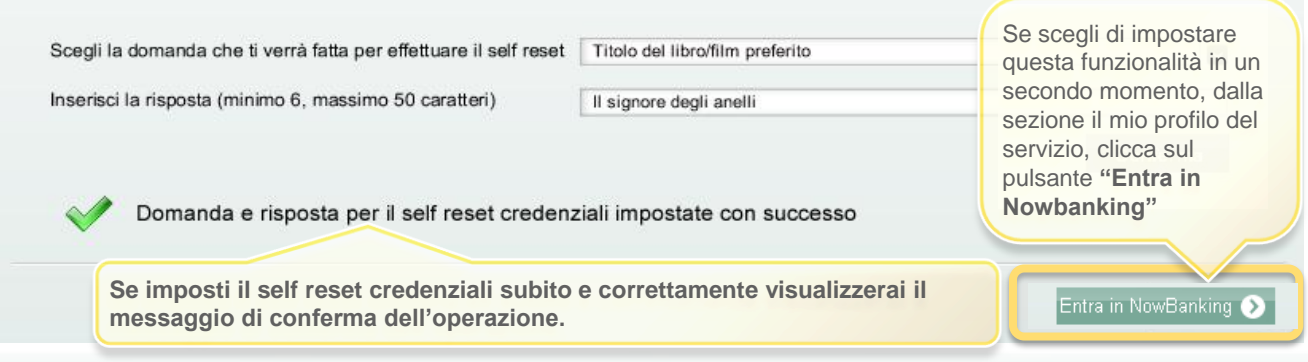

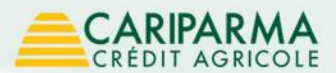

### Benvenuto in Nowbanking Privati

<span id="page-14-0"></span>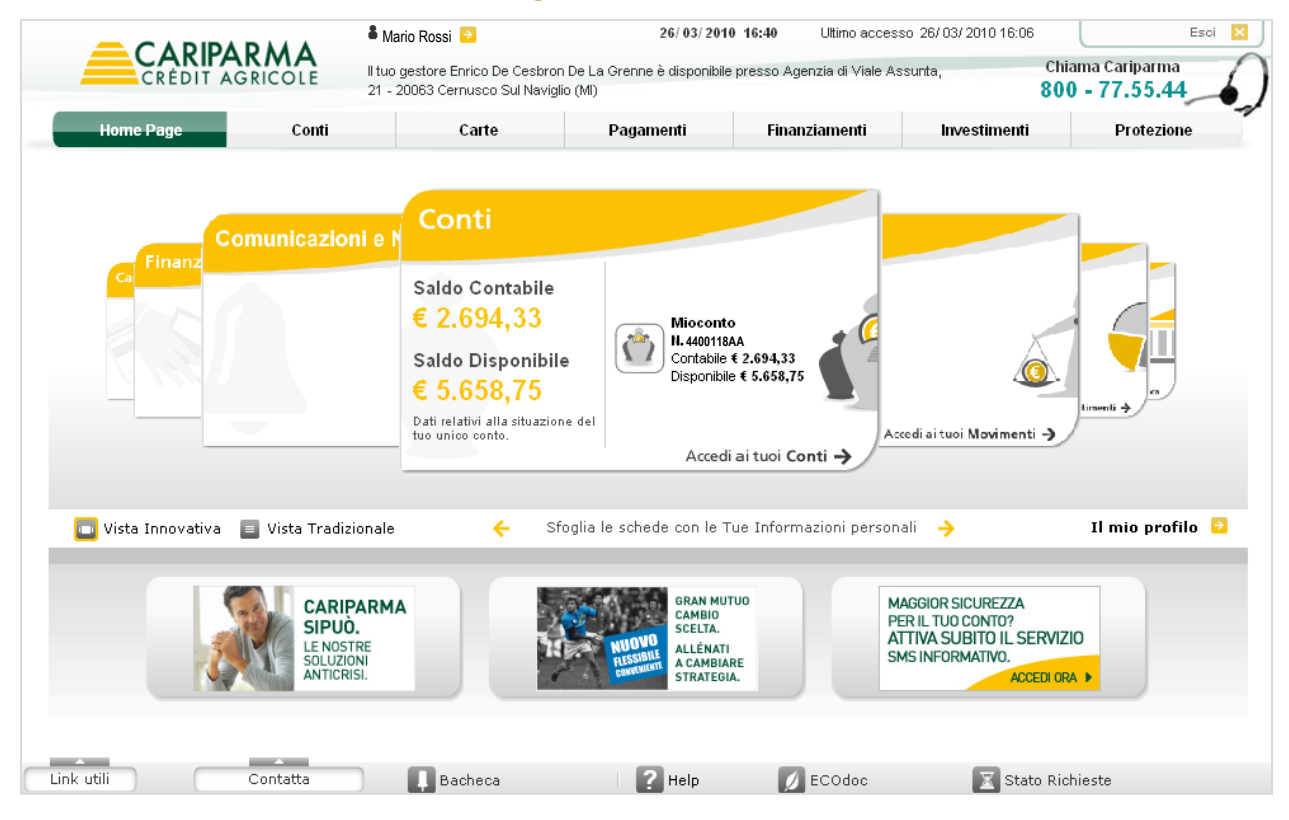